## **Voicemail**

There are many ways to manage voicemails in the ring-u small business phone system. First, let's clear up some potential confusion.

### **Which voicemail box do messages fall in to?**

 $\pmb{\times}$  Every extension on your phone system has its own voicemail box. This is selected individually from each extension under the **"Advanced: If No Answer/Unavailable:"** drop down. Every extension and group has this option, and you can point the action to other phones, groups, other phones' voicemail boxes, or to the Company Mailbox.

*A quick note: If your phone has a voicemail indicator light or some kind of Message Waiting Indicator (MWI), that will only indicate if there is a new message in that extension's voicemail box.*

#### **The Company Mailbox**

The easiest way to understand the Company Mailbox is to see it as an extension on the system without a phone attached. Since every phone on the system has its own voicemail box that will activate if the phone is unreachable, you can think of the Company Mailbox as an extension that has nowhere to go but to voicemail.

The company mailbox was created to have a common voicemail box for calls to groups that go unanswered. Since these calls never reach a particular person, it makes sense to send them to the voicemail box for the company.

If you want every voicemail to go to the Company Mailbox, you must configure all of your groups and extensions **"Advanced: If No Answer/Unavailable:"** function to go straight to **"100 VM Company Mailbox"**. Likewise, you can configure a group to go to an individual extension's voicemail such as "121 VM Nick". The **"VM"** indicates that you're sending the call to that extension's voicemail instead of ringing that extension.

#### **Managing Voicemail**

By far, the most popular way to receive voicemail is to configure each extension to send them to that  $\mathbb{X}$ user's email. However, you can also manage voicemail through the extension itself. Dialing **800** from any extension will reach that extension's voicemail box. Many phones have a voicemail button on the front of them, and they essentially do the same thing in dialing 800 to reach that phone's voicemail.

To manage another extension's voicemail, you dial **8 + the extension's number**. So, to check extension 101's voicemail, you dial **8101**. Since the **Company Mailbox** is also **extension 100**, you can check and manage its voicemail by dialing **8100**. You can do this from any extension on the system or from the receptionist if dialing in from the outside world. Upon dialing in to another extension's voicemail, you will be asked for a password. **Every extension's default voicemail password is its extension number.** For example, the default password for the Company Mailbox is **100**.

# **Voicemail Transcription**

We tried building our own, but the pizza and beer we have been offering the 2 computational linguists we know wasn't getting any attention. We then did what every small company does: we outsourced it to our favorite "Big Friendly Giant": Amazon.

### **Caveats:**

#### **Things that are important to us, and should be important to you:**

- Transcription works reliably and usefully. Useful and accurate are not the same thing. We (and Amazon) are not responsible for the accuracy of the transcription. Too many variables. It should work well enough that you gather useful information, or know that you need to listen to the recording carefully yourself.
- Transcription works quickly enough to be useful.
- We (ring-u.com) does not store your voicemail recordings or transcriptions longer than is useful to make it work. Currently this is a 30 minute window. It allows us to monitor and tune things if it breaks.
- We try to remove the wav files and transcription jobs from Amazon (our BFG) as quickly as possible. As soon as your transcription is received typically.
- **You should not use voicemail transcription, or email forwarding for voicemails that may contain sensitive financial or medical data. There is nothing inherently secure or "HIPAA Compliant" about this service. Such things do exist, it requires some technical and documentation expertise that we do not want to attempt or misrepresent at this time. ==== Voicemail Menu Quick Reference ====** 1 **New Messages \*** 3 **Advanced Options \*** 5 **Repeat Current Message \*** 6 **Play the next message \*** 7 **Delete this message \*** 8 **Forward message to another user \*** 9 **Save this message \* \* Help \*** # **Exit** 2 **Change Folders \*** 0 **New Messages \*** 1 **Old Messages \*** 2 **Work Messages \*** 3 **Family Messages \*** 4 **Friends Messages \*** # **Cancel** 3 **Advanced Options \*** 5 **Leave a Message \* \* Return to Main Menu** 0 **Mailbox Options \*** 1 **Record Unavailable Message \*** 2 **Record Busy Message \*** 3 **Record Name \*** 4 **Record Temporary Greeting \*** 5 **Change Password \* \* Return to Main Menu \* Help** #\*\* Exit

From: <https://wiki.ring-u.com/wiki/> - **support wiki**

Permanent link: **<https://wiki.ring-u.com/wiki/doku.php?id=voicemail&rev=1647286985>**

Last update: **2022/03/14 19:43**

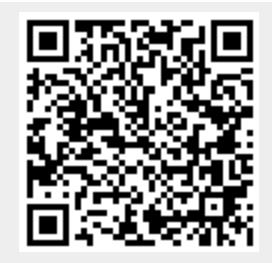